## **Instellingenblad Socket S740 (760529)**

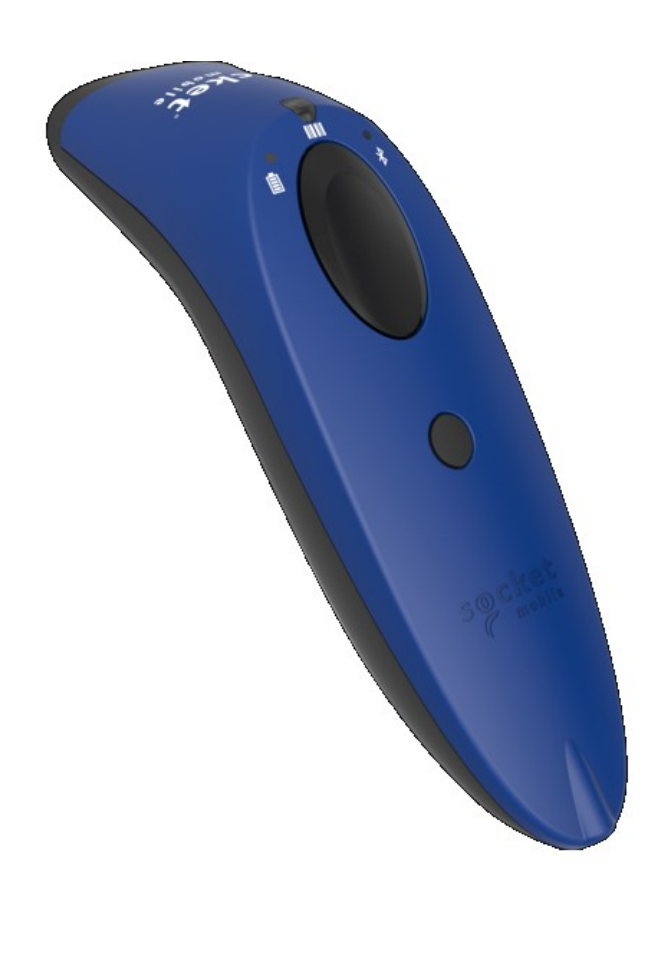

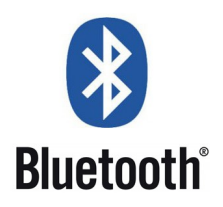

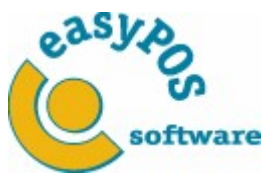

## **Instellingenblad Socket S740 (760529)**

## Pair sequence

- 1. Power on the scanner.
- 2. Make sure the blue light above the bluetooth logo is blinking.
- 3. On the device you want to connect the scanner to, search for "Socket S740 [1E5AC6]" and connect to it.
- 4. After the scanner is connected, the blue light will stop blinking.
- \*NOTE: Scan the "Instellingenblad" before pairing the scanner to your device.

Unpair sequence.

- 1. Power on the scanner.
- 2. Press and hold down the trigger button.
- 3. Press and hold down the power button.
- 4. After you hear 3 beeps, release both buttons.

\*NOTE: You may have to "Forget" or "Delete" the pairing on your host device, as well.

By default, the scanner is in Basic Mode (HID) as a Keyboard device.

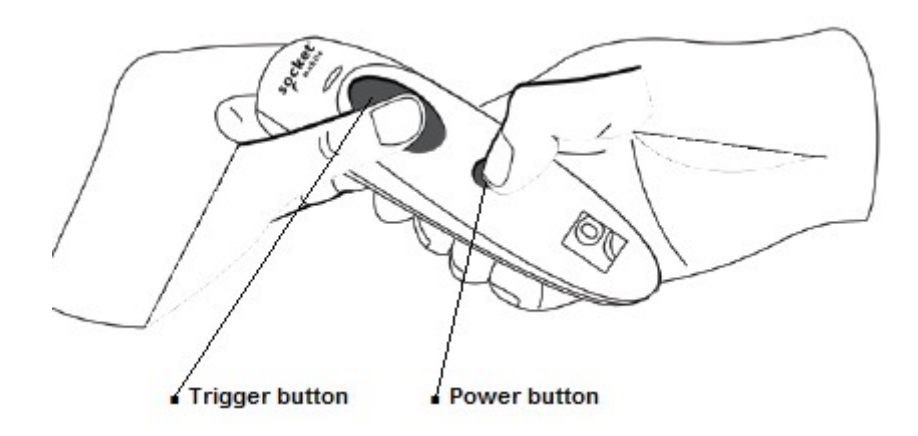

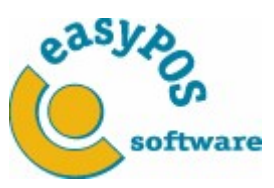

## **Instellingenblad Socket S740 (760529)**

1. Factory Reset (all settings to default) 4. Scanner always on

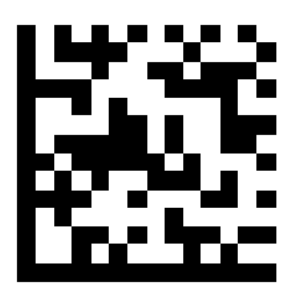

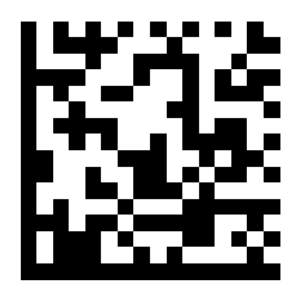

2. Basic Mode (keyboard mode) 5. Vibrate "Off"

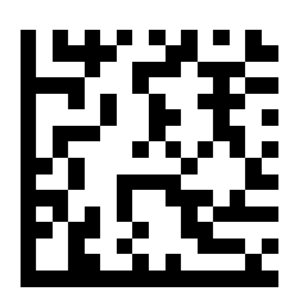

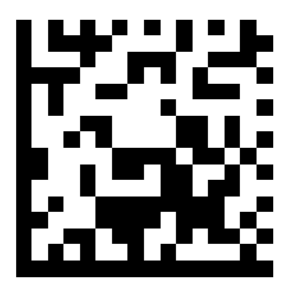

3. Suffix (carriage return)

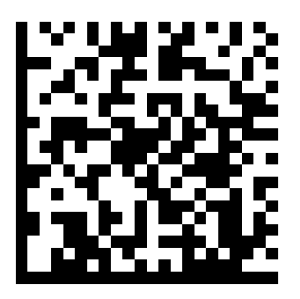

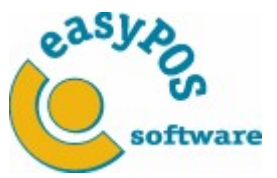